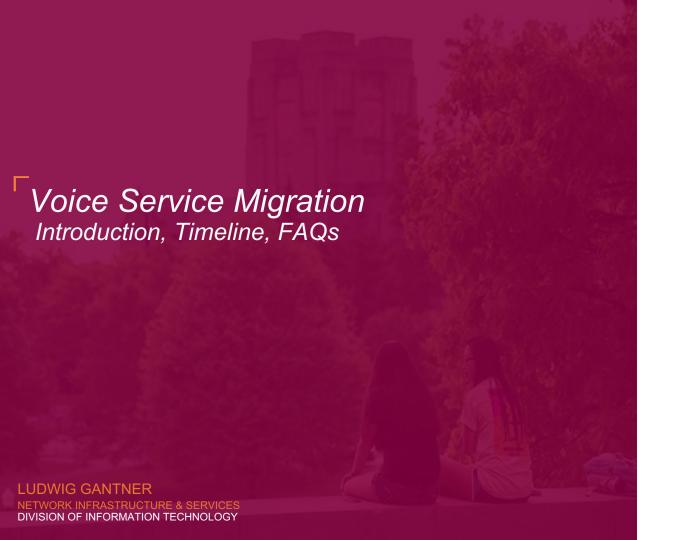

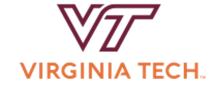

### **Agenda**

#### Introduction

What is included in the program?

#### **Zoom Phone**

Background and Overview

#### Timeline

Migration schedule and metrics

#### **Frequently Asked Questions**

Where to find information

#### Questions

Feedback, discussion, and collaboration

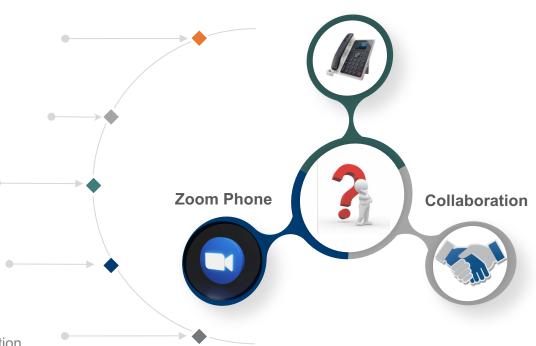

**Motivations & Benefits** 

### Introduction

### Voice Service Migration

The high-level program managing voice service projects during the migration.

### **Categories**

#### **Core Service**

Policies, System Configurations, Public Telephone Routing

### 911 Emergency calling

Regional 911 Authority

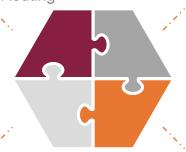

#### **Zoom Phone**

Site specific sub-projects

#### **Zoom Contact Center**

Site specific sub-projects

### Zoom Phone services per site

#### **User services**

Phone apps Desk phones

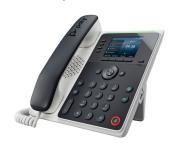

**Call Queues** 

Departmental Call Routing

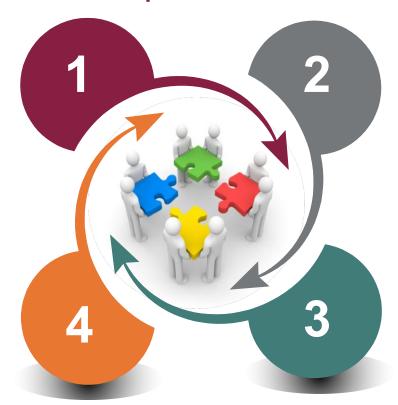

### **Analog services**

Emergency phones
Back-up phones

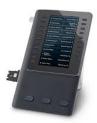

#### **Common Area services**

Conference Phones
Zoom Rooms

# Zoom Phone

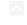

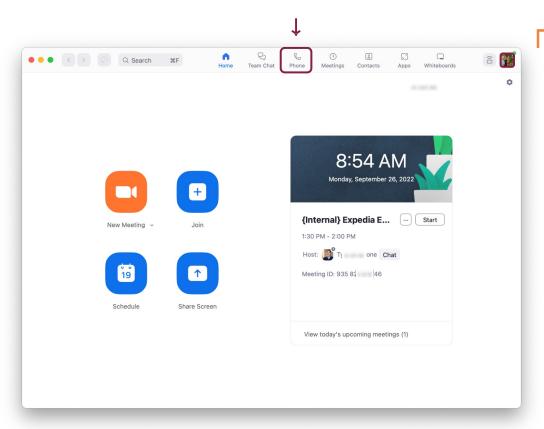

## Desktop Client

1

#### **Home Screen**

- ✓ Start a New Meeting.
- Join a meeting.
- Schedule a meeting.
- ✓ Share Screen to display on a nearby screen.
- View a list of today's upcoming meetings.
- Click your Profile Picture to open Settings, Check for Updates, and more.

#### $\wedge$

### Desktop Client

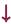

#### **Phone Tab:**

Under the **History** tab, see your call history over a certain period of time.

Hover over a call to bring up the **Phone** icon (call back) ... to bring up additional settings.

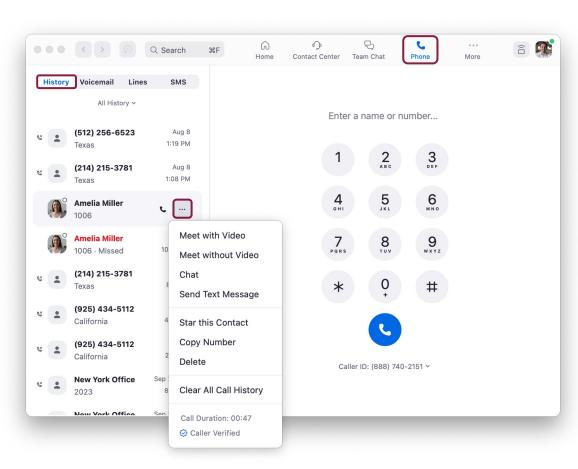

### Desktop Client

ļ

#### **Phone Tab: SMS**

Click **SMS** to send a text message.

To create a new text, click the **pencil icon**.

Enter in the contacts name or phone number you want to text.

Enter your message, attach a file or emoji and click enter.

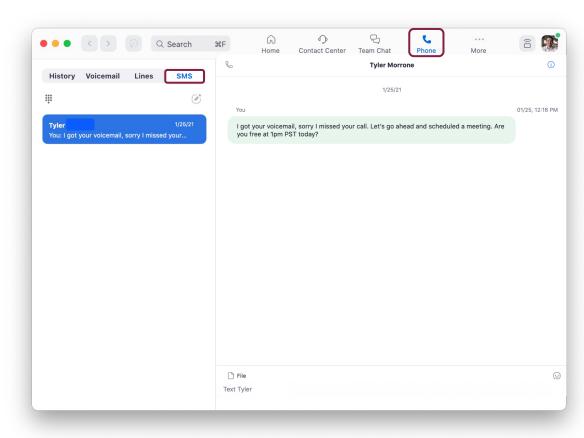

### Mobile Clients

Supported on:

Android iPhone iPad MacOS Windows

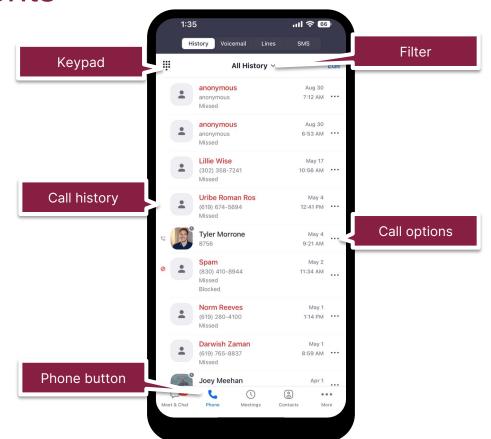

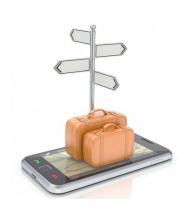

### <sup>¹</sup>Zoom Portal

https://virginiatech.zoom.us

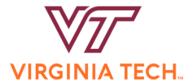

### Video Conferencing

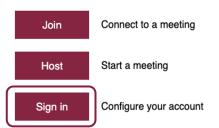

Powered by Zoom

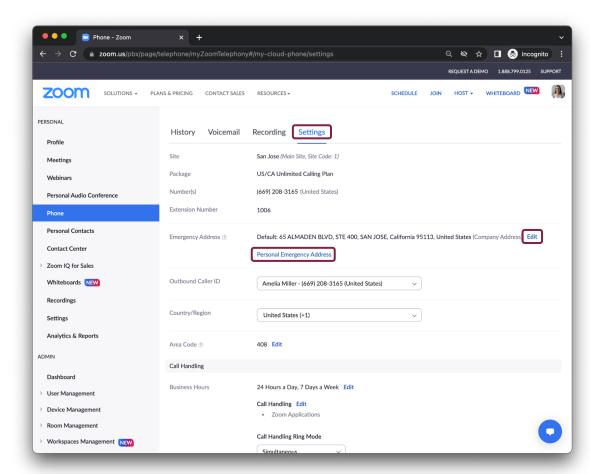

### Desk Phone Solutions

Supported device evaluations focus on security and functionality.

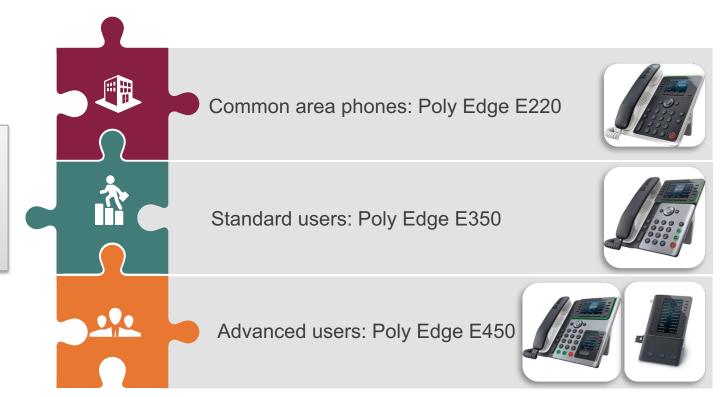

# Timeline and Metrics

### Timeline

### Implement custom features

Collaborate on next generation functionality

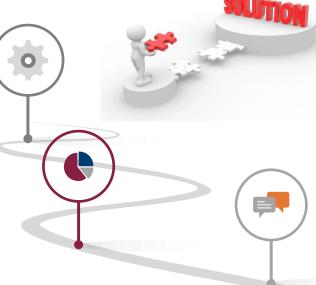

#### 2023 Q2 - Q3 Transition of Early Adopters

Start of transition for departmental users

#### Until 2024 Q3 1 year transition period

Collaborate with departments and university groups on the hands-on transition of phone services

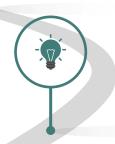

# Architecture, Design, & Transition Planning

Communicate and prepare large-scale transition to enable university users

### Metrics

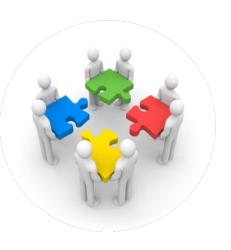

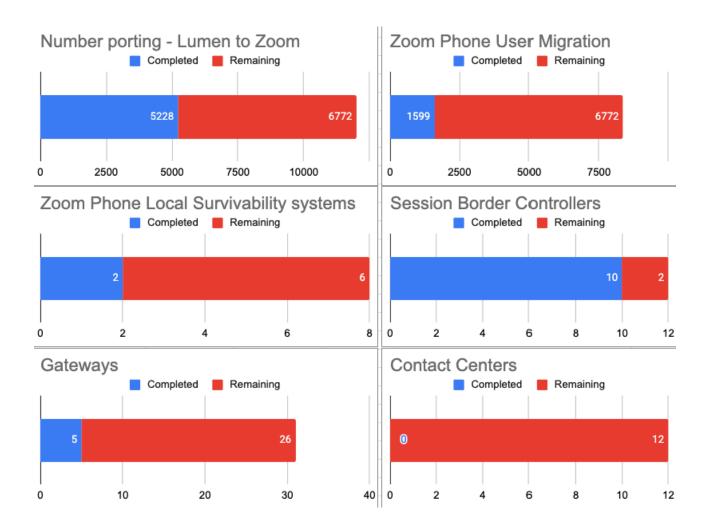

### Metrics

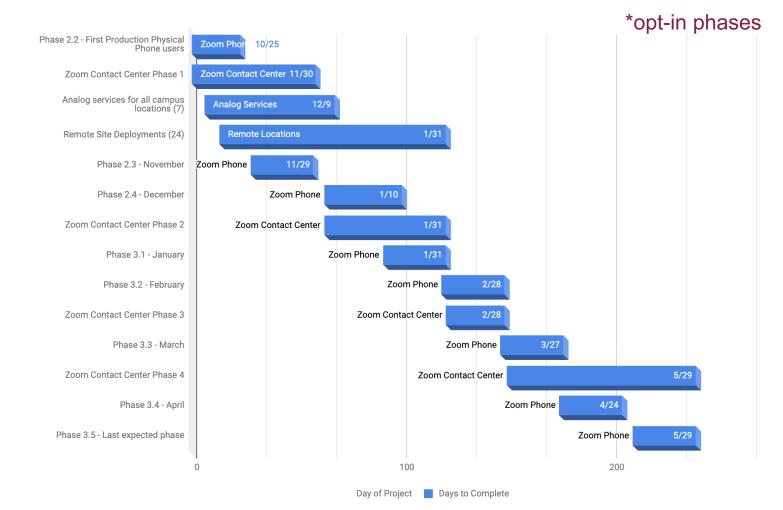

# Migration Phases

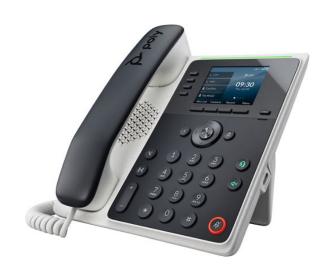

| PHASE | SIGNUP DEADLINE | CUTOVER DATE |
|-------|-----------------|--------------|
| 2.4   | 2023-12-05      | 2024-01-10   |
| 3.1   | 2024-01-02      | 2024-01-31   |
| 3.2   | 2024-01-30      | 2024-02-28   |
| 3.3   | 2024-02-27      | 2024-03-27   |
| 3.4   | 2024-03-26      | 2024-04-24   |
| 3.5   | 2024-04-30      | 2024-05-29   |

# Frequently Asked Questions

### Where to find information?

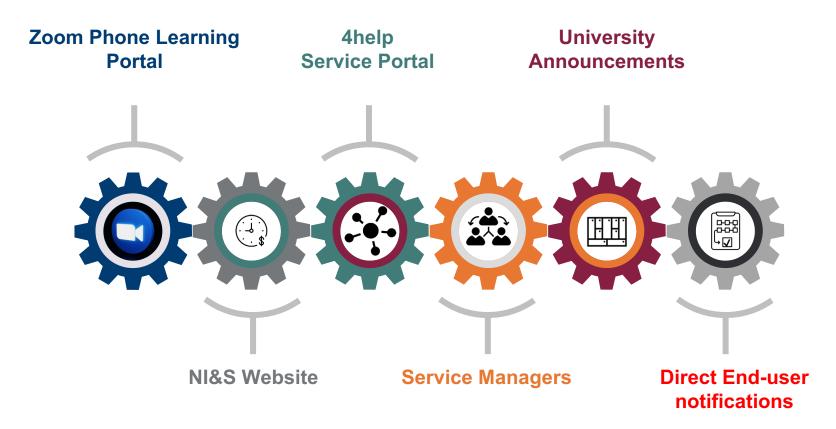

### Where to find information?

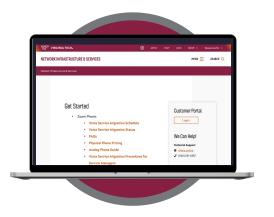

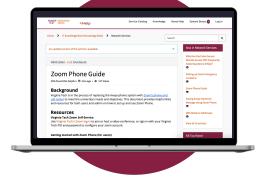

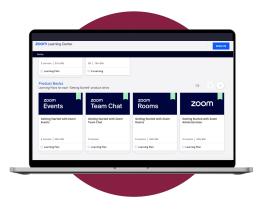

**NI&S Website**Timeline, Orders, FAQs

**ServiceNow KB**User Guides

**Zoom Phone Learning Center**Video Tutorials

### Resources

- Zoom Phone Learning Portal
- https://support.zoom.us/hc/en-us/articles/360028936531-Getting-started-with-Zoom-Phone-users-
- Self-service guides and tutorials
- NI&S Website
- https://www.nis.vt.edu/
- Ordering information, FAQs, physical phone information
- 4Help Service Portal
- https://4help.vt.edu/sp?id=kb\_article&sys\_id=fa365b971b61f51463110f66624bcb58
- Guides and information on how to use Zoom Phone
- Service Manager guide
- https://www.nis.vt.edu/ServicePortfolio/Voice/voice-service-migration-procedures.html
- Details on scheduling departmental users to be migrated
- University Announcements
- https://news.vt.edu/notices/2023/02/it-nis-zoom-phones.html
- Video presentation showing the new applications and options
- End-user notifications

# Questions?

More information:

https://news.vt.edu/notices/2023/10/it-move-to-zoom-phone.html